$PC$  and  $PC$ 

军盾在线教育 PC 端,包括互联网、内网用户。主要功 能有:在线学习(图文+视频)、练习测试、形成性考核、 部分终结性考试、数据分析等。学员上网学习前应详细阅读 本操作指南。

军盾在线教育网址:

(1)互联网网址:http://s.jundunxueyuan.com/

(2)内网网址:[http://11.176.25.81/p](http://11.176.25.81/#/)latform

## 一、如何登录和使用?

登录:学习网支持用户使用手机号或学号进行登录。在 军盾学院学习网首页点击页面顶部右上角登录按钮,输入手 机号进行登录,初始密码为身份证后六位。

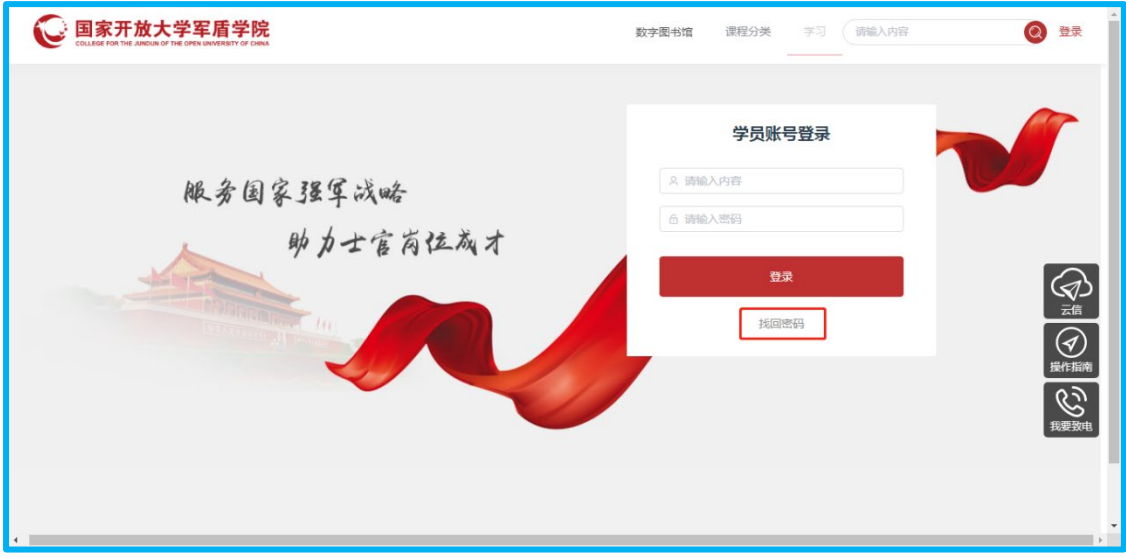

找回密码:如忘记密码,点击忘记密码修改密码。

二、如何学习课程和查看学习进度?

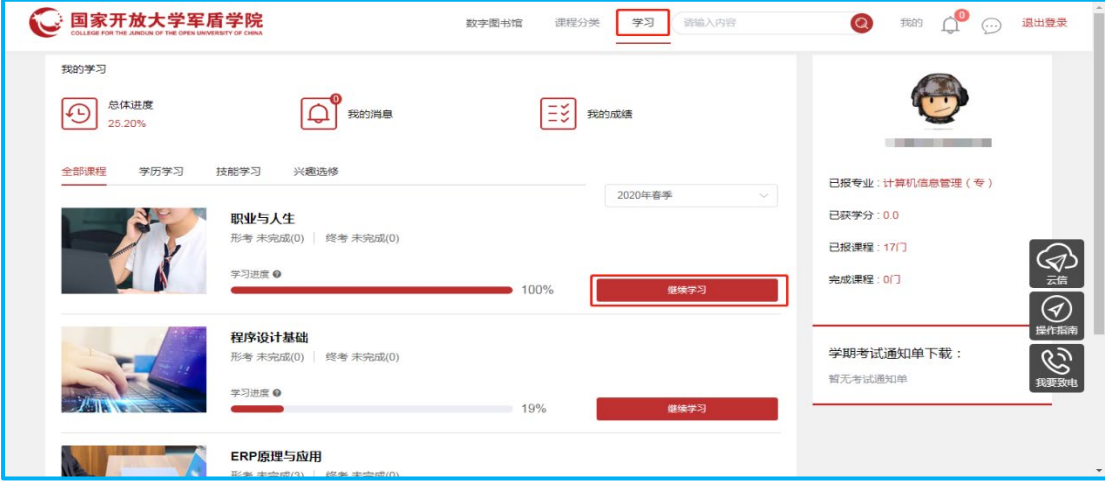

学习页面,选择对应课程单击"继续学习"进入课程 学习页面,查看课程学习资料和考试说明。

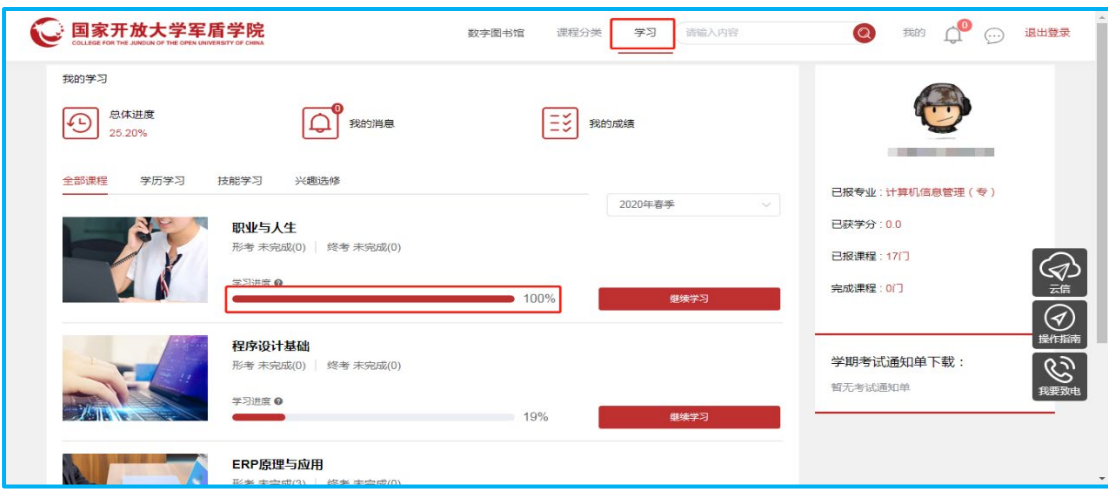

进度条显示学习进度,观看视频及参加考试可以获取 进度。

## 三、如何进行练习和形成性考核?

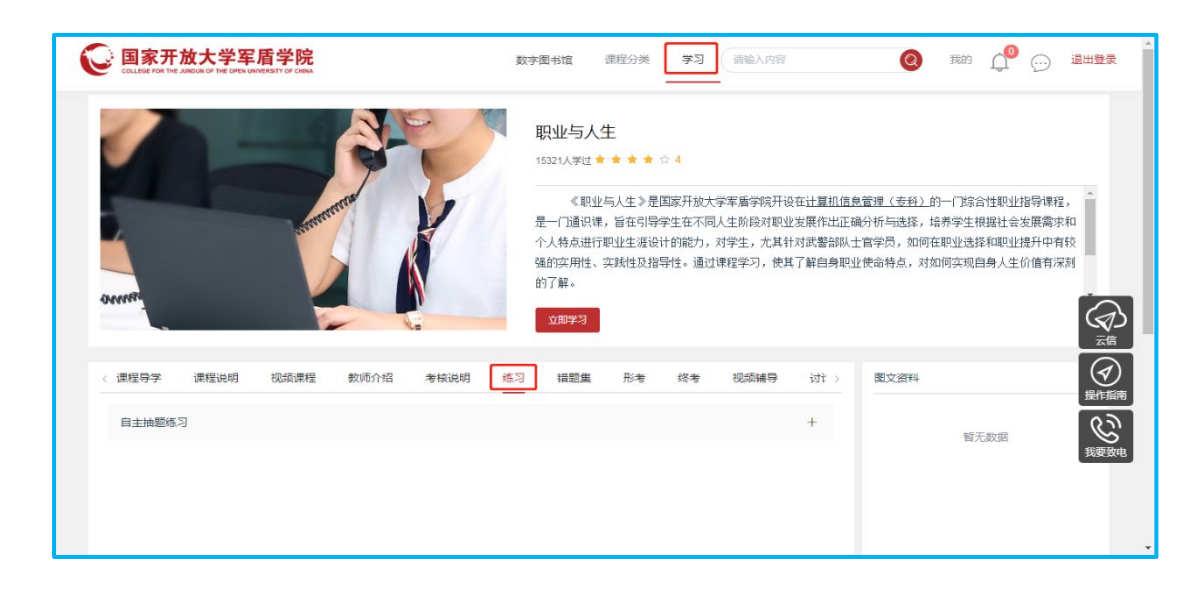

学习页面,选择对应课程单击"继续学习"进入课程学习 页面,点击"练习",进行考题练习。

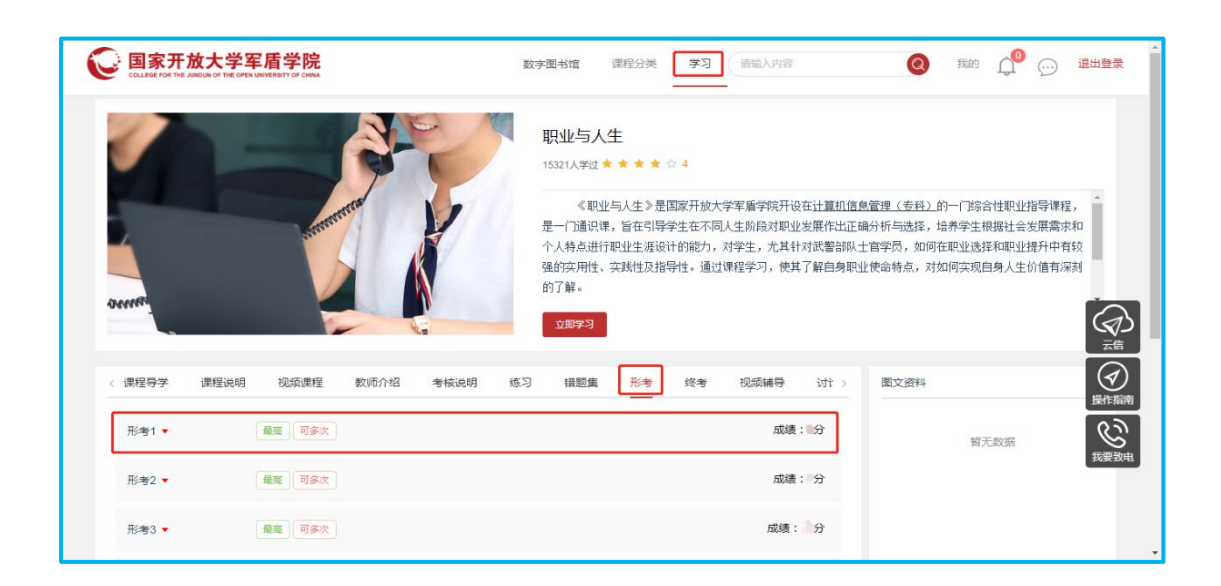

学习页面,选择对应课程单击"继续学习"进入课程学 习页面,点击"形考",进行形成性考试。

## 四、如何查询成绩?

学习页面,单击"我的成绩"进入成绩页面,查看每门

课程的形成性考核、终结性考试成绩。

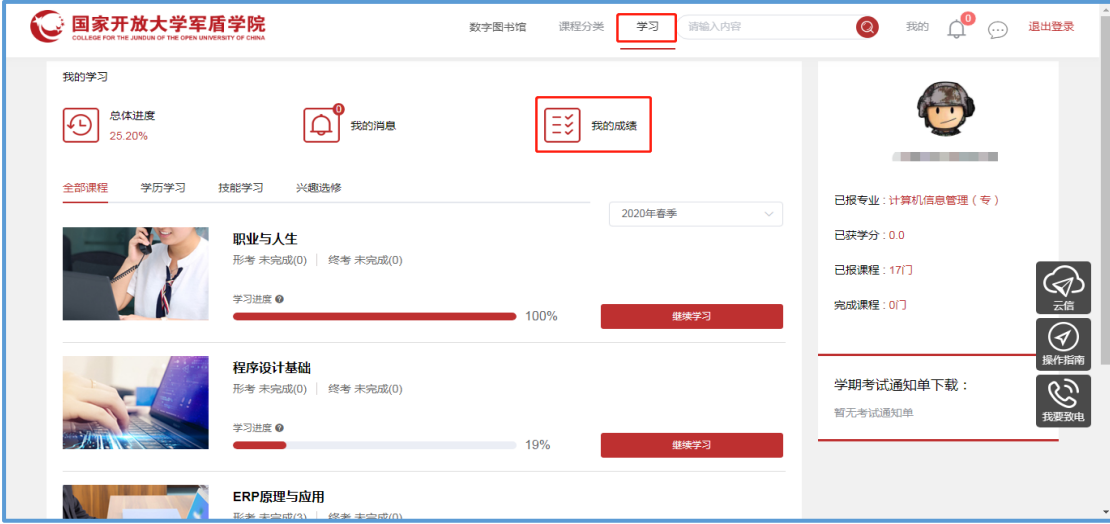

## 五、云信

在首页点击右上方消息按钮或右侧云信按钮进入云信,可 以向老师咨询问题。

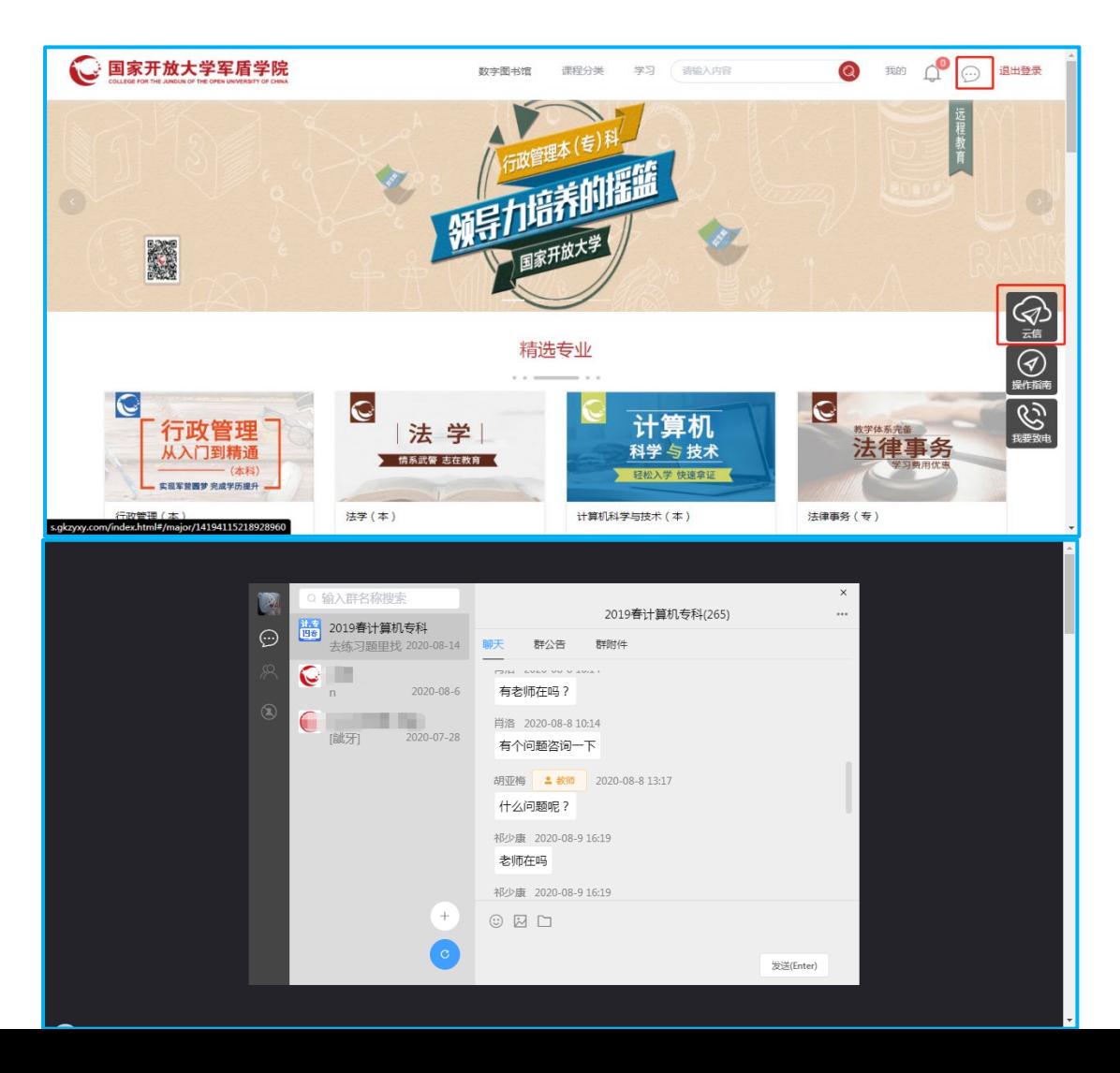